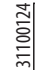

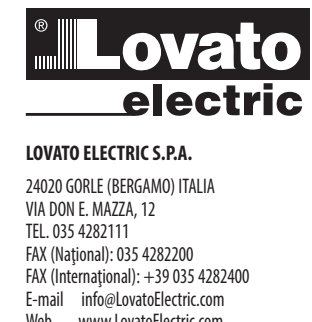

I271 RO 01 13 31100124 RO 01 13  $\overline{271}$ 

### E 4013 4017 4017 401.6 ō  $\triangle \triangle$ E-mail info@LovatoElectric.com Web www.LovatoElectric.com **DMG700**

### **RO MULTIMETRU DIGITAL**

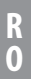

 $\mathsf{C}\mathsf{C}$ 

**RO** Disponibil în limba română la adresa www.LovatoElectric.com

#### Ţ AVERTIZARE!

- Citiţi cu atenţie manualul înainte de instalare sau utilizare.
- Acest echipament va fi instalat de personal calificat, în conformitate cu standardele actuale, pentru a evita deteriorări sau pericolele.
- Înainte de efectuarea oricărei operaţiuni de întreţinere asupra dispozitivului, îndepărtaţi toate tensiunile de la intrările de măsurare şi de alimentare şi scurtcircuitaţi bornele de intrare CT.
- Producătorul nu poate fi considerat responsabil pentru siguranța electrică în caz de utilizare incorectă a echipamentului.
- Produsele ilustrate în prezentul sunt supuse modificărilor şi schimbărilor fără notificare anterioară. Datele tehnice şi descrierile din documentaţie sunt precise, în măsura cunoştinţelor noastre, dar nu se acceptă nicio răspundere pentru erorile, omiterile sau evenimentele neprevăzute care apar ca urmare a acestora.
- Trebuie inclus un disjunctor în instalaţia electrică a clădirii. Acesta trebuie instalat aproape de echipament şi într-o zonă uşor accesibilă operatorului. Trebuie marcat ca fiind dispozitivul de deconectare al echipamentului: IEC/EN 61010-1 § 6.11.2.
- Curăţaţi instrumentul cu un material textil moale şi uscat; nu utilizaţi substanţe abrazive, detergenţi lichizi sau solvenţi.

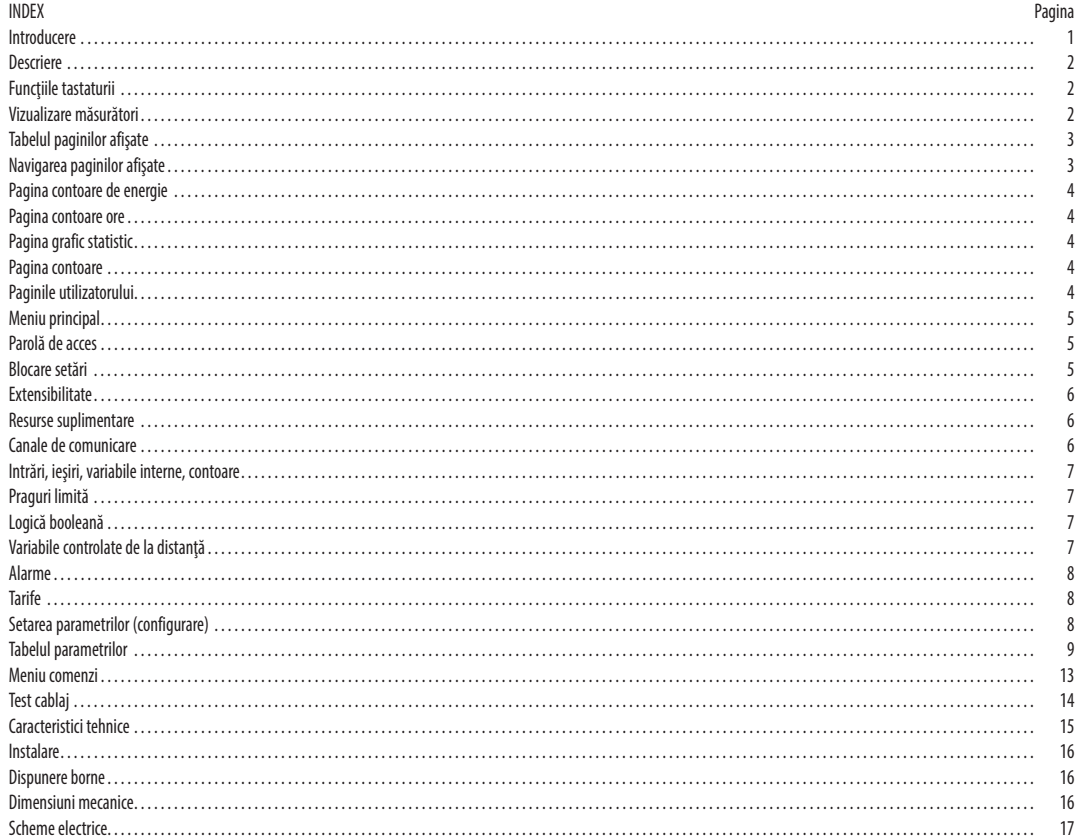

#### INTRODUCERE

Multimetrul DMG700 a fost conceput pentru a combina facilitatea maximă posibilă de operare cu o gamă largă de funcții avansate. Carcasa de 96 x 96 mm încastrată combină designul modern al panoului frontal cu montajul fără unelte al corpului dispozitivului şi capabilitatea de extindere a panoului posterior, unde este posibil să montaţi prin conectare module seria EXP. Afişajul grafic LCD cu luminare de fundal oferă o interfaţă favorabilă utilizatorului. Marea varietate de funcţii face multimetrele seria DMG să fie alegerea ideală pentru o gamă largă de aplicaţii.

#### DESCRIERE

- Carcasă încastrată, 96 x 96 mm
- Afişaj grafic LCD, 128 x 80 pixeli, luminare de fundal albă, 4 niveluri de gri
- 4 taste pentru vizualizare şi setare
- Navigare ușoară și rapidă
- Compatibil cu aplicaţii LV, MT, HV
- Texte de măsurare, configurare și mesaje în 5 limbi
- Citirea a peste 160 de parametri electrici
- Magistrală de extindere pentru conectarea a maxim 4 module seria EXP
- Funcţii I/O programabile avansate
- Măsurători RMS reale
- Eșantionare continuă (fără întreruperi)
- Înaltă precizie
- Capace borne sigilabile
- Blocare setări prin comutator de fază acţionat de picior sigilabil.

#### FUNCŢIILE TASTATURII

**Tasta MENU (meniu)** - Utilizată pentru a intra sau pentru a ieşi din meniurile de vizualizare şi de setări.

**Tastele** ▲ **şi** ▼ - Utilizate pentru a derula paginile afişajului, pentru a selecta dintre opţiunile posibile şi pentru a modifica setările (creştere-scădere).

#### **tasta** - Utilizată pentru a derula prin sub-pagini, pentru a confirma o selecţie sau pentru a comuta între modurile de vizualizare.

VIZUALIZARE MĂSURĂTORI

- Tastele ▲ şi ▼ vă permit să derulaţi prin paginile măsurătorilor vizualizate, una câte una. Pagina vizualizată este scrisă în bara de titlu.
- Este posibil ca unele citiri să nu fie afişate, în funcţie de programarea şi de cablajul dispozitivului (de exemplu, dacă este programat-cablat pentru un sistem trifazic fără neutru, pagina de tensiune L-N nu este afişată).
- $-$  Pentru fiecare pagină, tasta  $\bf{C}$  permite derularea prin mai multe sub-pagini (de exemplu, pentru a indica valoarea maximă/minimă a citirilor selectate).
- Sub-pagina vizualizată efectiv este indicată pe bara de stare din partea din stânga jos a afişajului, de una dintre următoarele pictograme:
- **IN = Valoarea instantanee** Valoarea instantanee efectivă a citirii, indicată în mod implicit de fiecare dată când se schimbă pagina.
- **HI = Valoarea maximă**  Valoarea maximă a valorii instantanee a citirii relative. Valorile HIGH (ridicate) sunt stocate şi păstrate chiar şi atunci când alimentarea auxiliară este îndepărtată. Acestea pot fi eliminate utilizând comanda dedicată (consultaţi meniul de comenzi).
- **LO = Valoarea minimă** Valoarea minimă a citirii, stocată de la momentul în care DMG a fost deschis. Aceasta este resetată utilizând aceeaşi comandă folosită pentru valorile HI.
- **AV = Valoarea medie** Valoare integrată în timp a citirii. Permite indicarea măsurătorilor cu variații lente. Consultați meniul de integrare din capitolul referitor la configurare.
- **MD = Cererea maximă** Valoarea maximă a valorii integrate. Stocată în memorie nevolatilă şi poate fi resetată prin comanda dedicată.
- **GR = Bare grafice** Prezintă măsurătorile cu barele grafice.

Exemplu de pagină de afişare cu indicație numerică

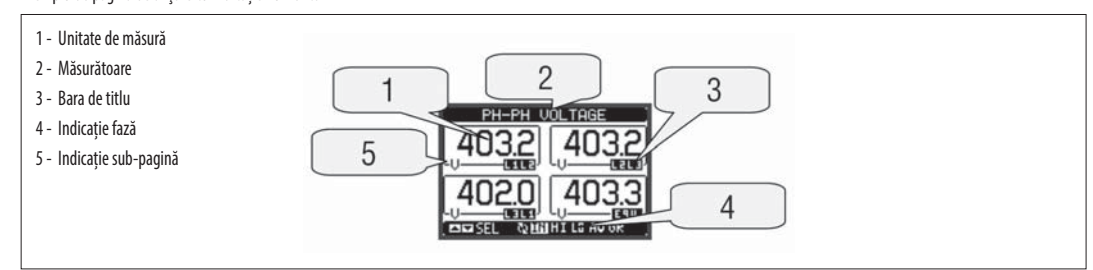

#### Exemplu de pagină de afișare cu grafice de bare

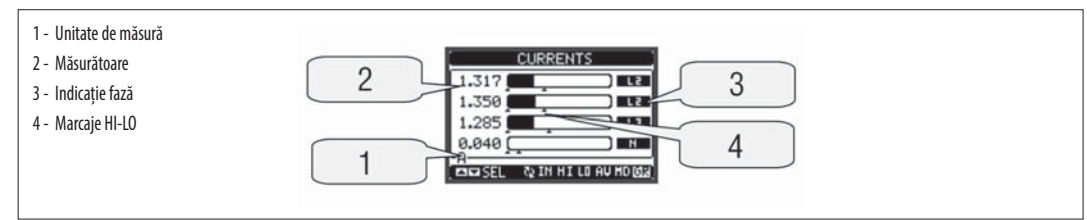

- Utilizatorul poate defini la care pagină şi sub-pagină se va returna afişajul după ce a trecut o anumită perioadă fără nicio apăsare de taste.
- Dacă este necesar, este posibil ca multimetrul să fie setat astfel încât afişajul să rămână întotdeauna în poziţia în care a fost lăsat.
- Pentru a seta aceste funcţii, consultaţi meniul M02 Utilitate.

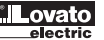

**R O**

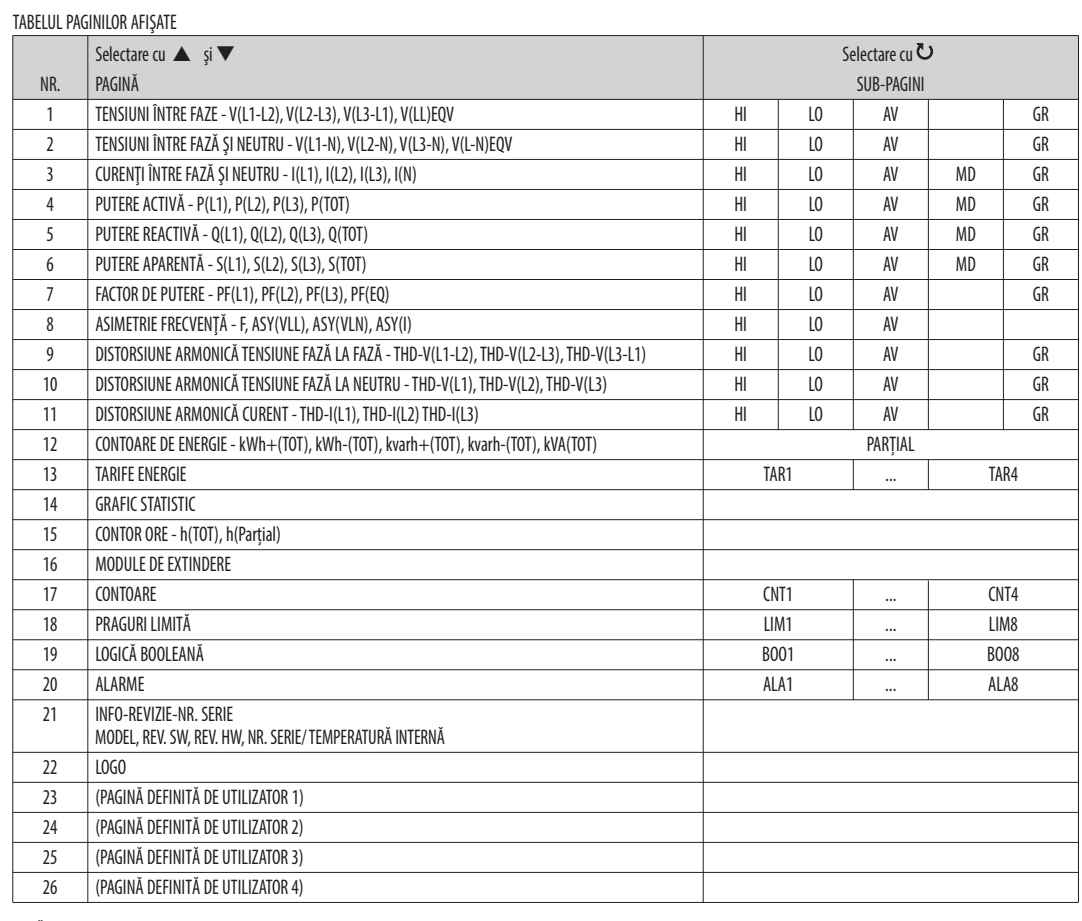

NOTĂ: Este posibil ca unele dintre paginile listate mai sus să nu fie disponibile în cazul în care funcția pe care acestea trebuie să o vizualizeze nu este activată. De exemplu, dacă nu a fost programată nicio alarmă, atunci pagina cu Alarme nu va fi afişată.

### NAVIGAREA PAGINII AFIŞATE

Tensiuni fază-fază

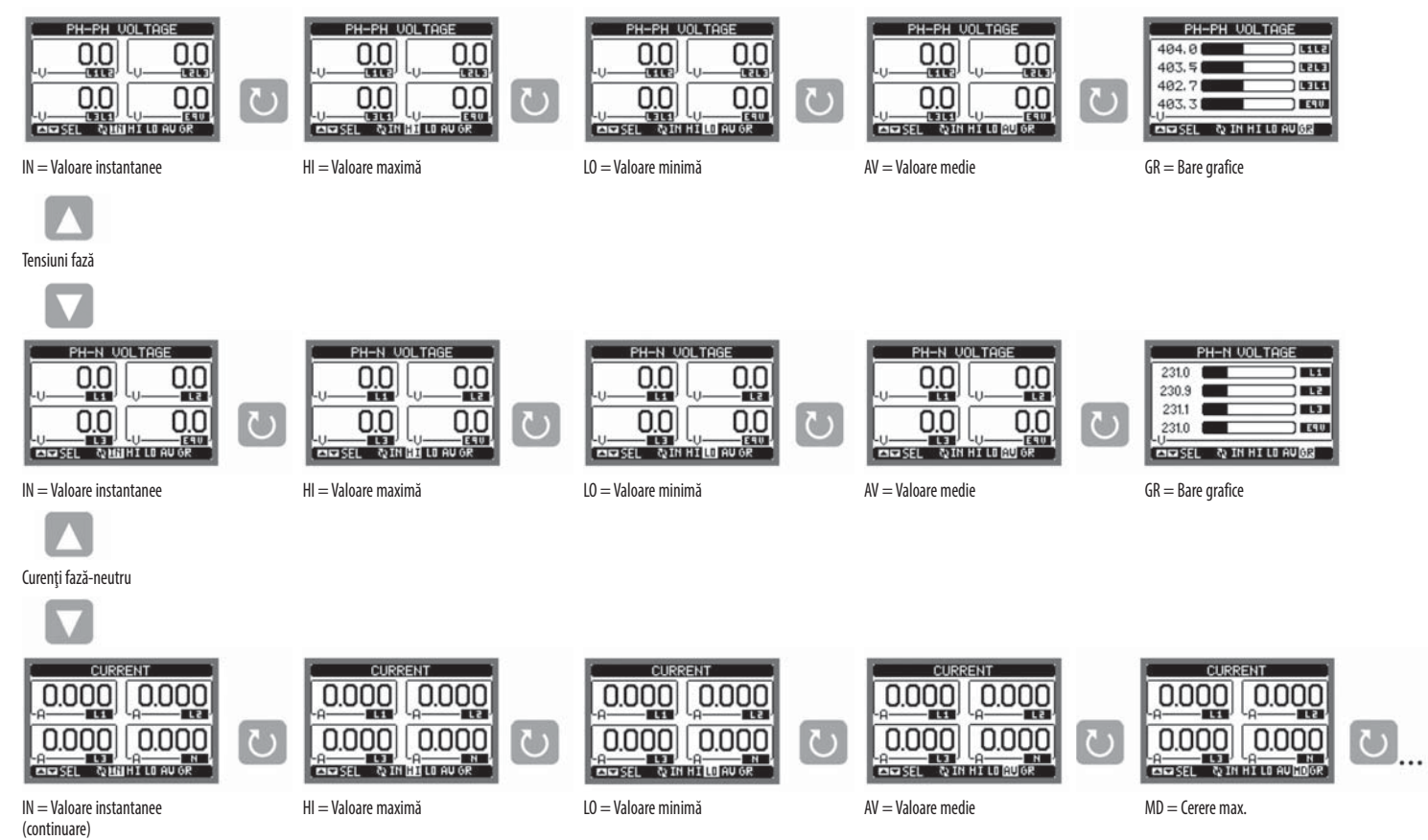

RO0113

 $\overline{271}$ 

#### PAGINA CONTOARE DE ENERGIE

- Pagina contoare de energie arată, în mod simultan, următoarele contoare:
	- energie activă, importată și exportată
- energie reactivă, importată și exportată (inductivă/capacitivă)
- energie aparentă.
- $-$  Pagina principală arată totalul contoarelor. Prin apăsarea tastei  $\bf{U}$ , afișajul se mută la sub-pagina cu măsurătorile parțiale (care pot fi șterse de către utilizator).
- Pentru a șterge contoarele de energie, este necesară accesarea meniului de comenzi.

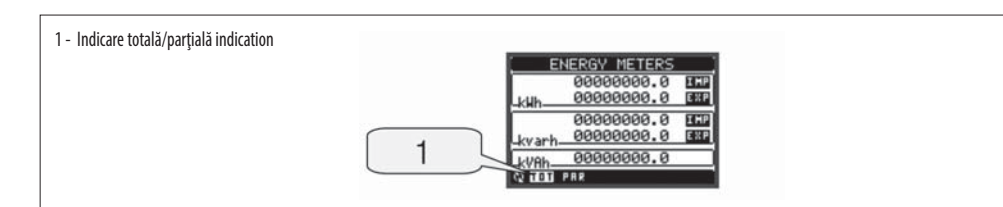

PAGINA CONTOARE ORE

- Pagina pentru contoare ore arată, în mod simultan, următoarele:
- contor total ore (calculează timpul de pornire a dispozitivului)
- contor parţial ore (calculează cât de mult timp a existat o condiție programabilă)
- Pentru a șterge contoarele de ore, este necesară accesarea meniului de comenzi.
- Pagina contoare ore poate fi ascunsă complet în cazul în care activarea contorului general ore a fost setată la OPRIT (consultaţi meniul contorului ore).

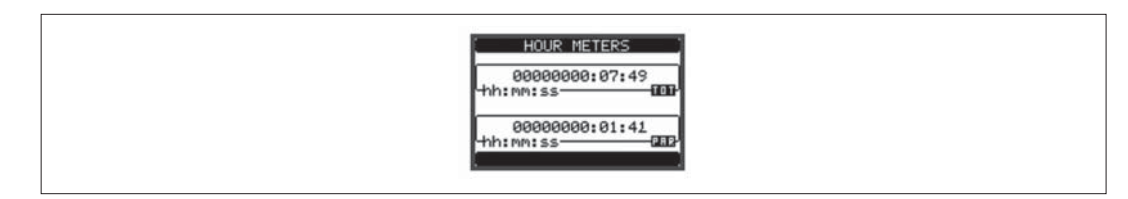

PAGINĂ GRAFIC STATISTIC

- Pagina grafic statistic permite prezentarea schimbărilor din domeniul timp a unei măsurători selectabile dintre următoarele:
- tensiune echivalentă medie
- putere activă totală medie
- putere reactivă totală medie
- putere aparentă totală medie.
- Măsurătoarea implicită este puterea activă totală medie. Pentru a schimba măsurătoarea, introduceţi parametrul dedicat în sub-meniul Grafic statistic.
- Este posibilă observarea pe grafic a istoricului ultimelor 96 de valori ale măsurătorii integrate, fiecare corespunzând unui interval de timp de integrare.
- Intervalul de timp implicit este egal cu 15 minute, astfel încât adâncimea graficului în timp să fie egală cu 24 de ore.
- Cu setările implicite din fabrică, graficul statistic arată variația cererii de putere activă din ultima zi.
- Datele de consum se pierd când din dispozitivul DMG este eliminată puterea auxiliară sau atunci când sunt modificate setările din meniul de configurare.
- În cazul în care capacitatea maximă de depozitare este depășită, cele mai noi date se vor suprascrie peste cele mai vechi, astfel încât să fie afișate întotdeauna cele mai recente
- Scala completă verticală este calculată în mod automat, în funcție de datele nominale programate în meniul M01 Generalităţi.

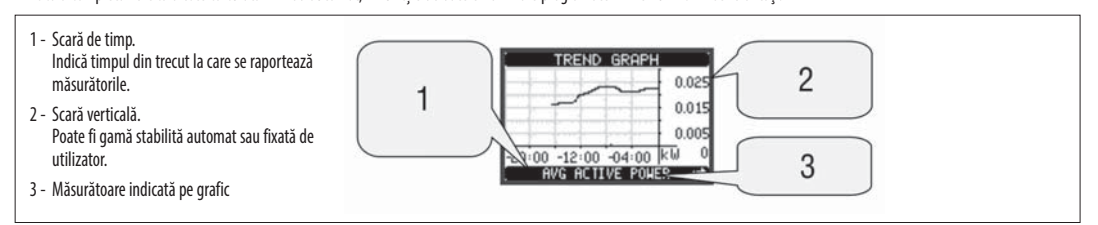

PAGINA CONTOARE

date.

- Pagina contoare afişează contoare CNT1...4.
- Este posibil să se numere de câte ori este activată o intrare, sau de câte ori a fost depăşită o limită etc. Starea indicaţiei contorului este definită de parametrii sursă ai contorului. – Pentru fiecare contor, este posibil să se definească o descriere și o unitate de măsură cu un text liber, de exemplu litri, kg etc.
- Este posibil să se definească un factor de conversie între numărul indicaţiilor contorului pentru impulsuri și măsurarea arătată pe ecran. Această funcție poate fi obținută prin specificarea unui factor de înmulţire şi împărţire. De exemplu, la setarea multiplicatorului k la 3, pentru fiecare indicaţie a contorului pentru impulsuri, valoarea arătată va fi mărită de 3 ori. În schimb, dacă un divizor este setat la 10, atunci valoarea va fi mărită cu unu abia după ce 10 de impulsuri au fost aplicate la intrare. Cu o combinație de factor de înmulțire și împărțire, poate fi atins orice raport între indicaţiile contorului şi măsurare.
- În cazul în care contorul nu are factor de divizare, ecranul arată indicaţia contorului doar cu numere întregi, în caz contrar aceasta este afișată cu două zecimale.
- Contoarele pot fi şterse prin intermediul meniului comenzilor sau prin intermediul resetării semnalului sursei, definit de parametrii dedicaţi.

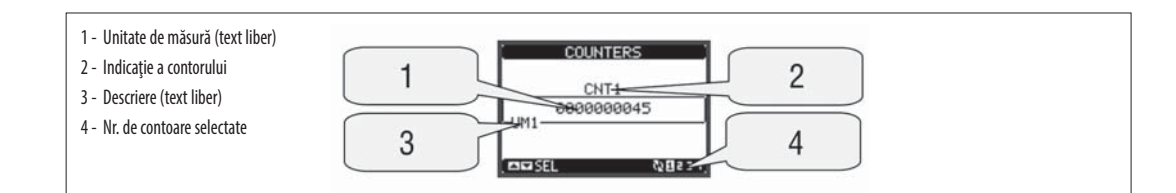

PAGINILE UTILIZATORULUI

- Utilizatorul poate crea un număr maxim de 4 pagini de afișare personalizate.
- Fiecare dintre aceste pagini poate vizualiza 4 măsurători, alese în mod liber dintre valorile disponibile ale DMG700.
- Titlul paginii poate fi liber programat de către utilizator, permiţând, de exemplu, indicarea unei părţi a staţiei supravegheată de multimetru.
- Paginile utilizatorului sunt poziţionate astfel încât să poată fi accesate cu ușurință pornind de la prima pagină, prin apăsarea butonului ▲.
- Ca în cazul tuturor celorlalte pagini, este posibilă setarea multimetrului pentru a reveni automat la pagina de utilizator, după ce a trecut o perioadă fără nicio apăsare de taste.
	- Pentru a defini pagina de utilizator, consultați meniul dedicat M15 din capitolul de configurare a parametrilor.

#### MENIU PRINCIPAL

- Meniul principal este format dintr-un grup de pictograme grafice (comenzi rapide), care permit accesul rapid la măsurători și setări.
- Din vizualizarea normală apăsaţi tasta **MENU**. Este afișat ecranul meniului principal.
- Apăsaţi ▲ ▼ pentru a selecta funcția necesară. Este evidențiată pictograma selectată, iar partea centrală a afişajului prezintă descrierea funcției.
- $-$  Apăsați  $\mathbf U$  pentru a activa funcția selectată.<br>  $-$  Dacă unele funcții nu sunt disponibile pictoru
	- Dacă unele funcții nu sunt disponibile, pictograma relevantă va fi dezactivată, cea care este prezentată în gri deschis.
- **VE) LE** POS EE (23) etc. Comenzi rapide care vă permit să săriți la prima pagină a grupului respectiv. Pornind de la acea pagină, deplasarea înainte-înapoi în modul obișnuit este încă posibilă.
- - Deschideți pagina de introducere a parolei, unde este posibil să se precizeze codurile numerice care deblochează funcțiile protejate (setarea parametrilor, meniul comenzilor etc.).
- Fel Punct de acces la meniul de configurare pentru programarea parametrilor.
- - Punct de acces la meniul comenzilor, unde utilizatorul autorizat poate executa un număr de acțiuni de ştergere-resetare.

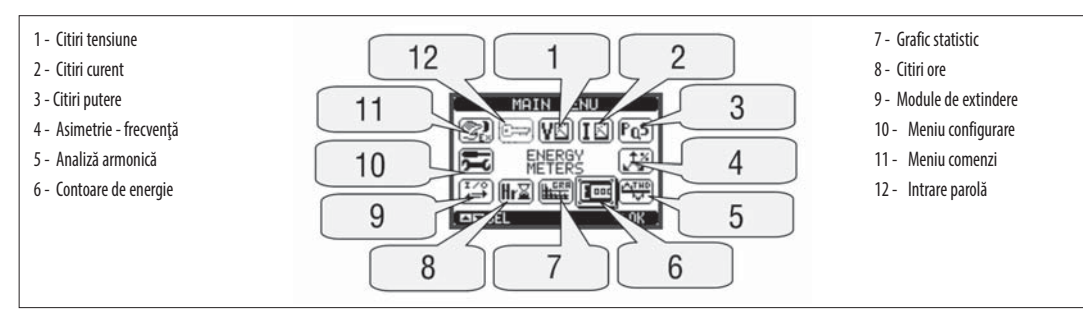

PAROLĂ DE ACCES

- Parola este utilizată pentru a permite sau bloca accesul la meniul de setare (configurare) și la meniul de comenzi.
- Pentru dispozitivele perfect noi (implicite din fabrică), administrarea parolei este dezactivată şi accesul este liber.
- În schimb, dacă parolele au fost activate și definite, atunci, pentru a obține accesul, este necesar să se introducă, în primul rând, parola, specificând codul numeric prin intermediul tastaturii.
- Pentru a activa administrarea parolei și a defini codurile numerice, consultaţi meniul de configurare.
- Există două niveluri de acces, în funcție de codul introdus:
- **Accesul la nivel de utilizator** Permite ştergerea valorilor înregistrate, dar nu şi editarea parametrilor de configurare.
- **Accesul la nivel avansat** Aceleași drepturi de acces la nivel de utilizator plus setarea parametrilor.
- Din vizualizarea normală, apăsați MENU pentru a reapela meniul principal, selectați pictograma parolă și apăsați $\bf{U}$  .
- Pe afișaj este arătat ecranul din figură.

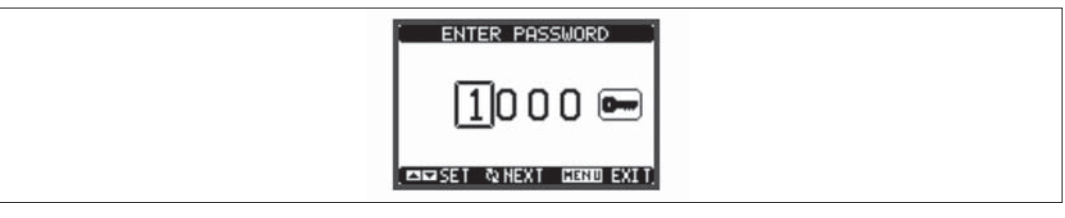

- Tastele ▲ ▼ schimbă cifra selectată.
- Tasta  $\bullet$  confirmă cifra și se deplasează la următoarea.
- Introduceți codul numeric, apoi deplasaţi pe pictograma cheie.
- În cazul în care codul parolă introdus corespunde codului de acces utilizator sau codului de acces avansat, atunci este afișat mesajul relevant de deblocare.
	- Odată ce parola este deblocată, drepturile de acces durează până când:
	- Dispozitivul este oprit.
	- Dispozitivul este resetat (după ieşirea din meniul de configurare).
	- Se scurge perioada de expirare de două minute fără nicio apăsare de tastă.
	- Pentru a ieşi din ecranul de introducere a parolei, apăsați tasta **MENU**.
	- BLOCARE SETĂRI
- Pe DMG700 există două comutatoare DIP care sunt utilizate pentru a bloca accesul la setările parametrilor și/sau pentru a reseta operațiunile (meniul comenzilor).
	- Aceste comutatoare DIP sunt plasate astfel încât acestea să devină inaccesibile odată cu montarea capacelor bornelor sigilabile.

– Pentru a schimba poziția comutatorului:

- coateți sursa de alimentare a DMG700 și scoateţi capacele bornelor (dacă sunt montate) și blocul de conexiuni cu 8 poli
- Utilizând o șurubelniță plată mică, deplasaţi comutatoarele în poziția dorită.
- Reinstalaţi blocurile de conexiuni și capacele bornelor.
- Multimetrul este livrat împreună cu comutatoarele în poziția deblocat.

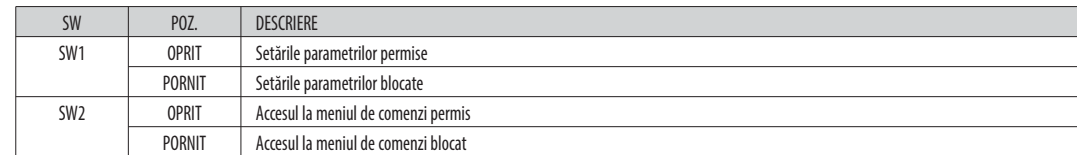

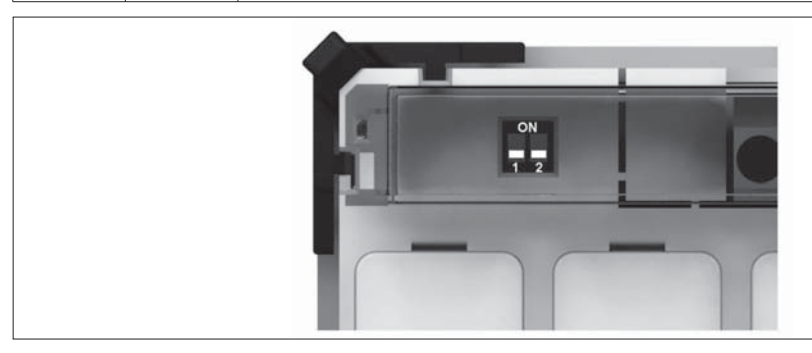

**R O**

#### EXTENSIBILITATE

- Mulţumită magistralei de extindere, DMG700 poate fi extins cu module din seria EXP.
- Se pot conecta maxim 4 module EXP.<br>– Modulele EXP accentate not fi grunate
- Modulele EXP acceptate pot fi grupate în următoarele categorii:
- Module de comunicaţii.
- Module I/O digitale.
- Pentru a insera un modul de extindere: • Scoateţi sursa de alimentare la DMG700.
- 
- Scoateţi capacele bornelor și blocul de conexiuni cu 8 poli. • Îndepărtaţi capacul de protecţie al unui slot de extindere.
- Introduceți cârligul superior al modulului în orificiul de fixare.
- Rotiţi corpul modulului în jos, introducând conectorul pe magistrală.
- Împingeţi până când clema de jos se fixează în poziţie.
- Reinstalaţi blocul de conexiuni și capacele transparente ale bornelor.
- Nu există nicio secvență de inserție a modulului.

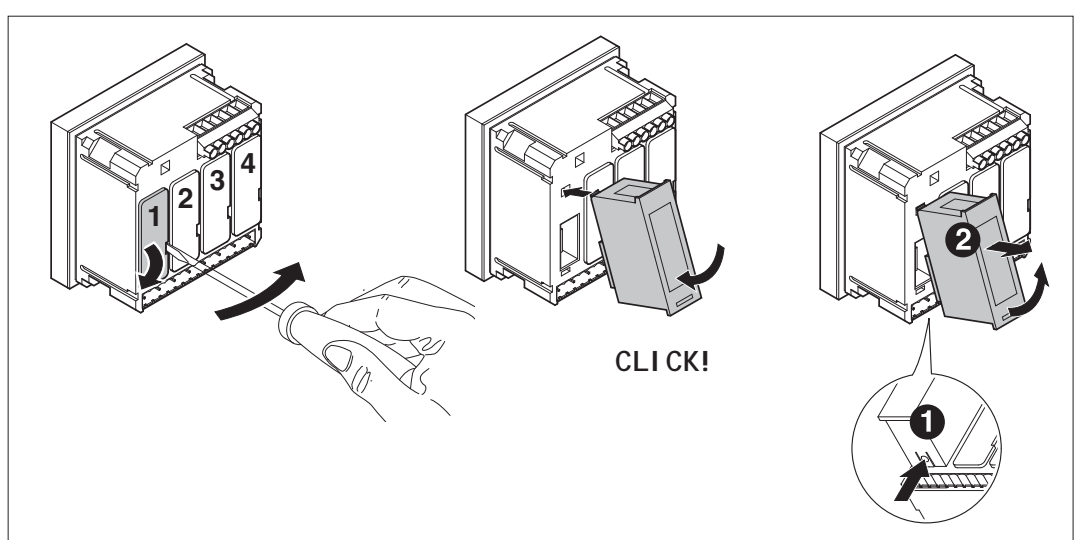

#### AVERTIZARE!

Când modulul EXP este instalat pe un multimetru seria DMG, este obligatoriu să instalați capacele terminale sigilabile furnizate împreună cu multimetrul.

- După ce DMG700 este pornit, acesta recunoaşte în mod automat modulele EXP care au fost montate.
- În cazul în care configurația sistemului s-a schimbat faţă de ultima salvată (un modul a fost adăugat sau eliminat), unitatea de bază îi solicită utilizatorului să confirme noua configurație. În caz de confirmare, noua configurație va fi salvată și se va aplica; în caz contrar, nepotrivirea va fi afișată la fiecare pornire ulterioară a multimetrului.
- Configurația actuală a sistemului este indicată în pagina dedicată a afişajului (module de extindere), unde se pot vedea numărul, tipul și starea modulelor.
- Numerotarea I/O este arătată sub fiecare modul.
- Starea (sub tensiune/scos de sub tensiune) fiecărei I/O și fiecărui canal de comunicare este evidențiată în sens invers.

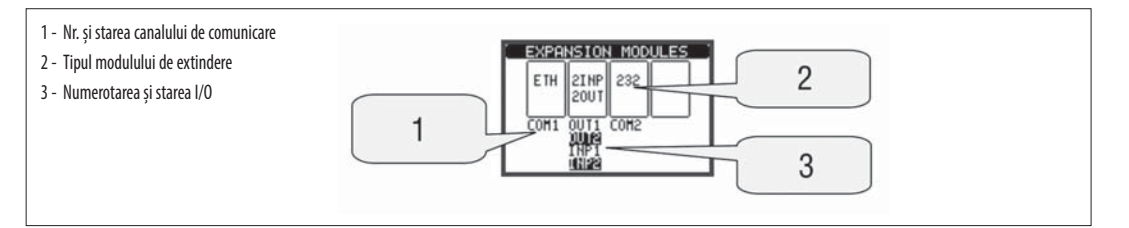

RESURSE SUPLIMENTARE

- Modulele de extindere oferă resurse suplimentare care pot fi utilizate prin meniurile de configurare dedicate.
- Meniurile de configurare asociate extinderilor sunt întotdeauna accesibile, chiar dacă modulele de extindere nu sunt dotate fizic.
- Deoarece este posibil să se adauge mai mult de un modul de aceeași tipologie (de exemplu două interfețe de comunicare), meniurile de configuraţie sunt multiple, identificate printr-un număr secvențial.
- Următorul tabel indică cât de multe module din fiecare grup pot fi montate în același timp.

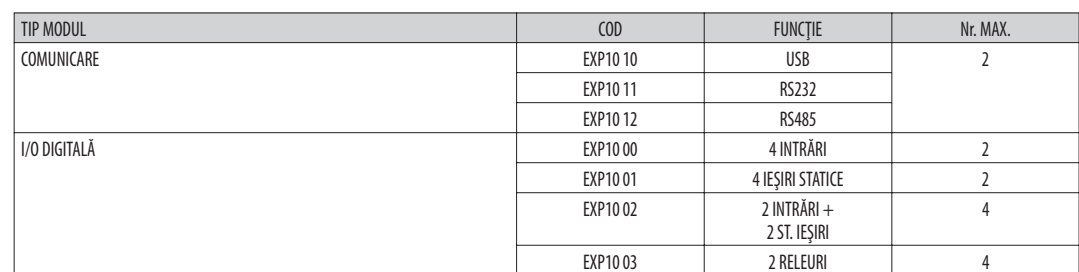

#### CANALE DE COMUNICARE

– DMG700 suportă maxim 2 module de comunicare, indicate ca şi COMn. Meniul M07 de configurare a comunicării este astfel împărţit în două secţiuni (n=1 şi n = 2) de parametri pentru setarea porturilor.

- Canalele de comunicare sunt complet independente, atât pentru hardware-ul (interfața fizică) cât și pentru protocolul de comunicare.
- Cele două canale pot comunica simultan.

RO0113  $\overline{271}$ 

- Intrările și ieșirile modulelor de extindere sunt identificate printr-un cod și un număr de secvență. De exemplu, intrările digitale sunt identificate prin codul INPx, unde x este numărul intrării. În același mod, ieșirile digitale sunt identificate prin codul OUTx.
- Numărul de secvenţă al I/O se bazează pur și simplu pe poziția de montare a acestora, cu o numerotare progresivă de la stânga la dreapta. De exemplu, intrarea INP1 este prima bornă de intrare a modulului din extrema stângă, în timp ce intrările ulterioare vor fi denumite INP2, INP3 și așa mai departe.
	- DMG700 acceptă un maxim de 8 intrări digitale și 8 ieșiri, care vor fi astfel numerotate INP1 ... 8 și OUT1 .... Pentru fiecare I/O, există un meniu de setare dedicat care permite specificarea funcționalității și proprietăților.

– În mod similar, există unele variabile interne ale biţilor (marcaje), care pot fi asociate ieșirilor sau combinate între ele. De exemplu, este posibil să se aplice unele praguri limită pentru măsurătorile efectuate de multimetru (tensiune, curent, putere etc.). În acest caz, o variabilă internă numit LIMx va fi activată atunci când măsurătorile ies din limitele definite de utilizator prin intermediul meniului de setare dedicat.

- În cele din urmă, este posibil să se gestioneze până la 4 contoare (CNT1..CNT4) care pot număra impulsuri provenind de la o sursă externă (printr-o intrare digitală INPx) sau de câte ori a avut loc o anumită condiție. De exemplu, prin definirea unui prag limită LIMx ca sursă a indicaţiei contorului, va fi posibil să se numere de câte ori o măsurătoare a depășit o anumită limită.
- Următorul tabel grupează toate I/O și variabilele interne gestionate de DMG700.

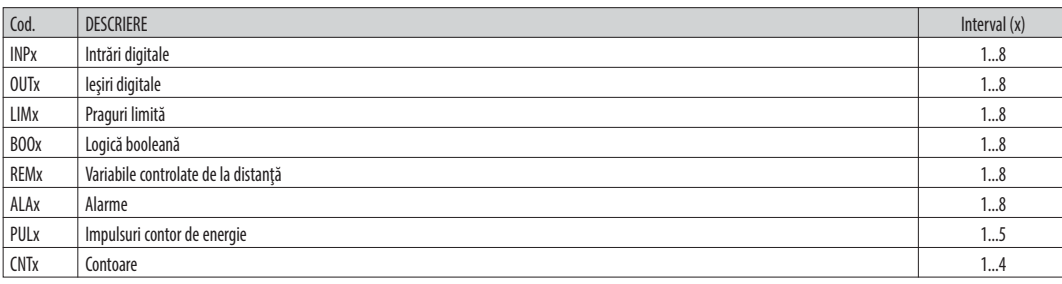

– Starea fiecărei I/O sau variabile interne poate fi afișată pe ecran în pagina dedicată.

PRAGURI LIMITĂ (LIM)

– Pragurile LIMn sunt variabile interne ale căror stări depind de depăşirea limitelor unei măsurători speciale stabilită de către utilizator (de ex., puterea activă totală mai mare de 25 kW) dintre toate cele măsurate.

– Pentru a face setarea pragurilor mai ușoară, având în vedere faptul că limitele pot fi cuprinse într-o gamă foarte largă, fiecare dintre acestea poate fi setată cu ajutorul unui număr de bază și al unui multiplicator (de exemplu: 25 x 1k = 25000).

– Pentru fiecare LIM există două praguri (superior și inferior). Pragul superior trebuie să fie întotdeauna setat la o valoare mai mare decât pragul inferior.

– Semnificația pragurilor depinde de următoarele funcții:

Funcție min.: pragul inferior definește punctul de declanșare, în timp ce pragul superior este pentru resetare. LIM se declanșează atunci când măsurătoarea selectată este mai mică decât pragul inferior pentru întârzierea programată. În cazul în care valoarea măsurată devine mai mare decât valoarea de referință superioară, după întârziere, starea LIM este resetată.

Funcție max.: pragul superior definește punctul de declanșare, în timp ce pragul inferior este pentru resetare. pragul superior definește punctul de declanșare, în timp ce pragul inferior este pentru resetare. LIM se declanşează atunci când măsurătoarea selectată este mai mare decât pragul superior pentru întârzierea programată. În cazul în care valoarea măsurată scade sub valoarea de referință inferioară, după întârziere, starea LIM este resetată.

Funcție max.+ min.: ambele praguri sunt pentru declanșare. În cazul în care valoarea măsurată este sub cea inferioară sau peste valorile de referință superioare, atunci, după întârzierile respective, LIM se va declanșa. Când valoarea măsurată revine în cadrul limitelor, starea LIM va fi imediat resetată.

- Declanșarea indică fie activarea fie dezactivarea variabilei LIM, în funcție de "starea normală" a setării.
- În cazul în care lacătul LIM este activat, resetarea se poate face numai manual, utilizând comanda dedicată din meniul de comenzi.
- Consultaţi meniul M08 de configurare.

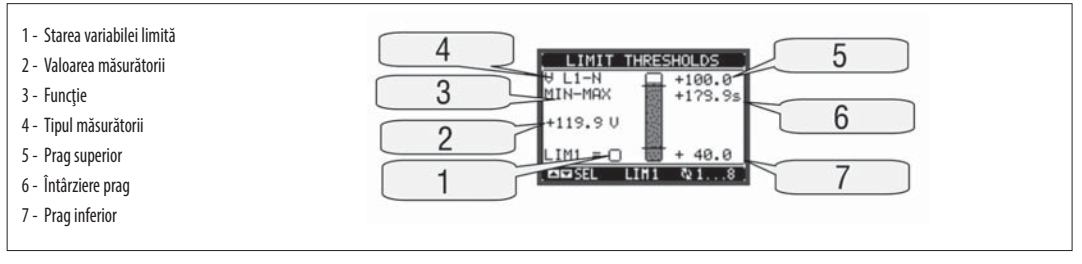

LOGICĂ BOOLEANĂ (BOO)

- Este posibilă crearea a max. 8 variabile interne cu numele de BOO1..8, a căror stare depinde de combinația logicii booleene a pragurilor limită, intrărilor, ieșirilor etc.
- Operanzii (INP, LIM etc.) pot fi combinaţi între ei cu următorii operatori booleeni: ŞI, SAU, EX SAU, ŞI NU, SAU NU, EX SAU NU.
- Fiecare variabilă booleană este rezultatul a maxim 4 operanzi, combinaţi cu 3 operații logice.
- Exemplu: dacă se dorește ca variabila booleană BOO1 să fie activată în cazul în care limitele LIM1, LIM2 și LIM3 sunt toate active sau în cazul în care intrarea INP1 este activă, BOO1 trebuie programată ca o combinație de LIM2 ȘI LIM3 ȘI LIM4 SAU INP1.
- Nu este necesar să se utilizeze toți cei 4 operanzi pentru o variabilă booleană. Dacă, de exemplu, se dorește ca BOO2 sa fie activ atunci când INP1 sau INP2 sunt active, atunci este posibil să se programeze setările BOO2 cu combinația INP1 SAU INP2, lăsând operațiunile următoare logice setate la --- (nicio operație).
- Pagina LOGICA BOOLEANĂ afişează, pentru fiecare variabilă BOO1..8, starea unui operand implicat în operațiunea logică și rezultatul final, care este starea variabilei booleene selectate.

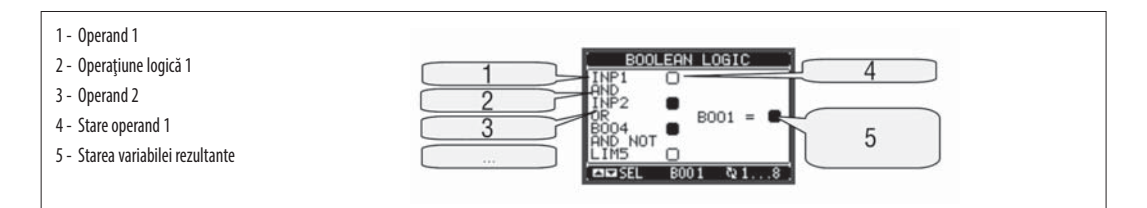

VARIABILE CONTROLATE DE LA DISTANŢĂ (REM)

- DMG700 poate gestiona până la 8 variabile controlate de la distanță (REM1 ... REM8).
- Acestea sunt variabile ale căror stări pot fi modificate de către utilizator prin protocolul de comunicare și utilizate în combinație cu ieșirile, logica booleană etc.
- Exemplu: utilizând o variabilă controlată de la distanță (REMx) ca sursă pentru o ieșire (OUTx), va fi posibil să se pună sub tensiune sau să se scoată de sub tensiune un releu prin intermediul software-ului de supraveghere. Aceasta permite utilizarea releelor DMG700 pentru luminarea unităţii sau sarcini similare.
- O altă posibilă utilizare a variabilelor REM este de a activa/dezactiva alte funcții de la distanță, introducându-le într-o logică booleană în ŞI cu intrări sau ieșiri.

## 31100124

#### ALARME (ALA)

- Utilizatorul poate defini un număr maxim de 8 alarme programabile (ALA1…ALA8).
- Pentru fiecare alarmă, este posibil să se definească sursa care este condiția ce generează alarma, iar textul mesajului care trebuie să apară pe ecran atunci când este îndeplinită această condiție.
- Condiția care generează alarma poate fi, de exemplu, depășirea unui prag. În acest caz, sursa va fi unul dintre pragurile limită LIMx.
- În schimb, dacă alarma trebuie să fie afișată în funcție de starea intrării digitale externe, atunci sursa va fi un INPx.
- Cu aceleași criterii, este posibilă şi legarea condițiilor complexe de o alarmă, rezultând din combinarea logică a intrărilor, limitelor etc. În acest caz, trebuie utilizate variabilele logice booleene BOOx.
- Pentru fiecare alarmă, utilizatorul poate defini un mesaj gratuit care va apărea pe pagina de alarmă.
- De asemenea, este posibil să se definească o prioritate pentru alarmă. Dacă există o indicație simplă, atunci prioritatea poate fi setată la nivelul inferior. În acest caz, pictograma care urmează mesajul va fi simbolul "info".
- În schimb, dacă alarma trebuie să indice o situație mai critică, prin stabilirea priorității la un nivel ridicat, mesajul va fi afișat cu pictograma de avertizare, iar când alarma devine activă, pagina de afișare se va muta automat pe ecranul Alarme.
- Atunci când mai multe alarme sunt active în același timp, acestea sunt afișate secvențial, iar numărul total al acestora este prezentat pe bara de stare.
- Pentru a reseta o alarmă care a fost programată cu lacăt, utilizați comanda dedicată din meniul de comenzi.
- Pentru programarea și definiția alarmei, consultaţi meniul M09 de configurare.

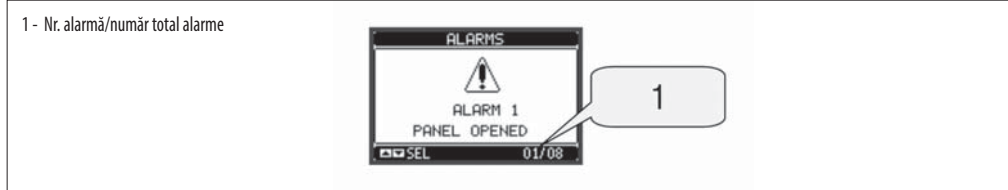

TARIFE

- Pentru facturarea energiei, DMG700 poate gestiona 4 tarife diferite în plus față de contoarele de energie totale și parțiale.
- Selectarea tarifelor se face prin intrări digitale externe, și este astfel condiționată de utilizarea unui modul de extindere EXP prevăzut cu intrări digitale. Pentru a selecta dintre cele 4 tarife, trebuie să fie utilizate cele două funcții de intrare TAR-A și TAR-B. Combinaţia binară a acestora selectează tariful așa cum se arată în tabel:

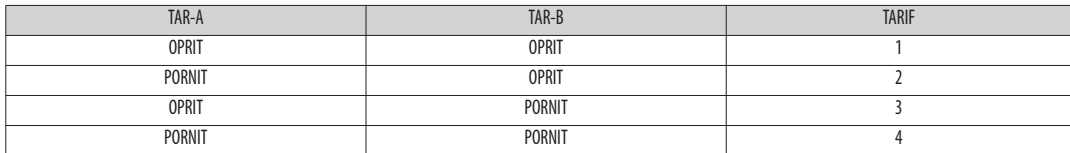

– Dacă se utilizează intrarea de sincronizare pentru integrarea puterii atunci schimbarea tarifului devine activă când se declanșează semnalul de sincronizare; în caz contrar, schimbarea tarifului are loc imediat când se schimbă starea intrărilor selectate.

– Tarifele, fiecare cu 5 aparate de măsură (energie activă importată/exportată, reactivă importată/exportată, aparentă) sunt afișate pe o pagină dedicată, care urmează după ecranul de energie totală-parțială.

În cazul în care DMG este echipat cu un port de comunicare, atunci este posibil să se selecteze tariful activ prin comanda dedicată prin protocol Modbus (consultați instrucțiunile tehnice pentru protocolul Modbus).

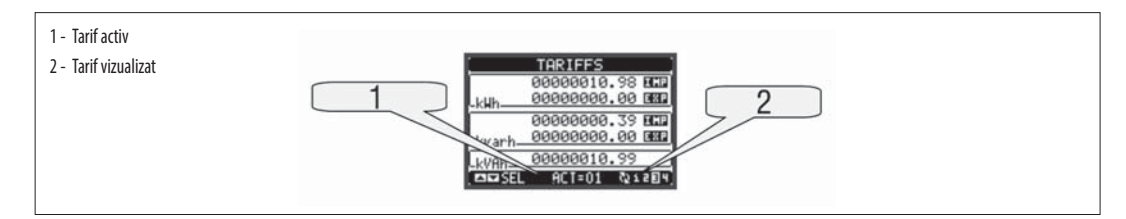

SETARE PARAMETRI (CONFIGURARE)

- Din vizualizarea normală, apăsați MENU pentru a reapela meniul principal, apoi selectați pictograma جزائر și apăsați المستعدم tpentru a deschide ecranul meniului de configurare.
- Afișajul va prezenta tabelul de mai jos, cu parametrii grupați în sub-meniuri, cu criterii legate de funcții<br>− Selectati sub-meniul necesar cu tastele ▲ ▼ si confirmati cu ●
- Selectați sub-meniul necesar cu tastele  $\blacktriangle \blacktriangledown$  și confirmați cu $\heartsuit$ .
- Pentru a închide configurarea și a reveni la vizualizarea citirilor, apăsați MENU.

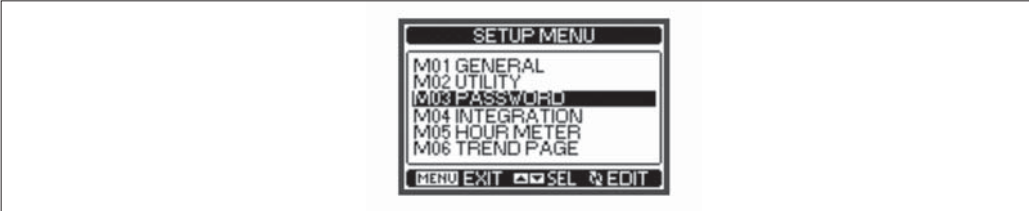

– Următorul tabel prezintă sub-meniurile disponibile:

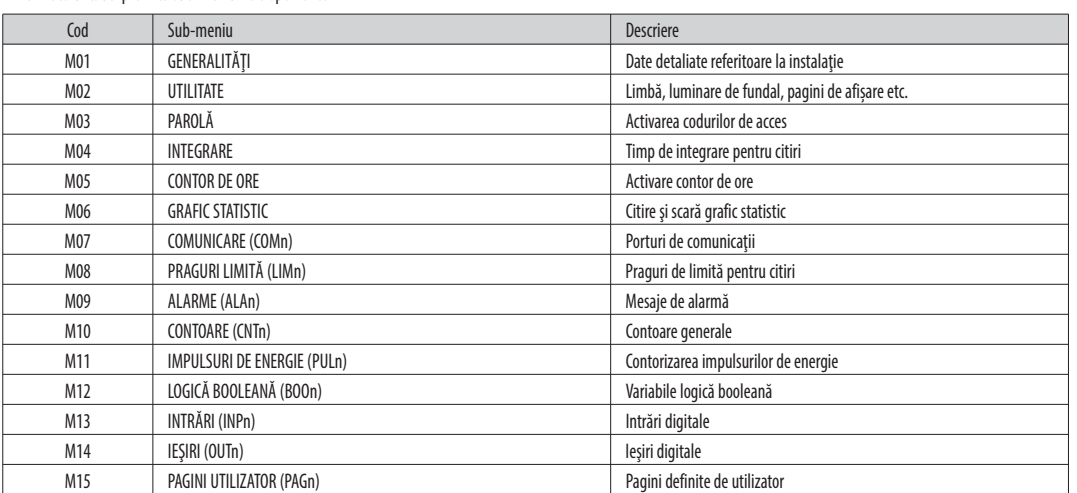

Selectați sub-meniul și apăsați  $\bullet$  pentru a arăta parametrii.

– Fiecare parametru este afișat cu codul, descrierea și valoarea de setare curentă.

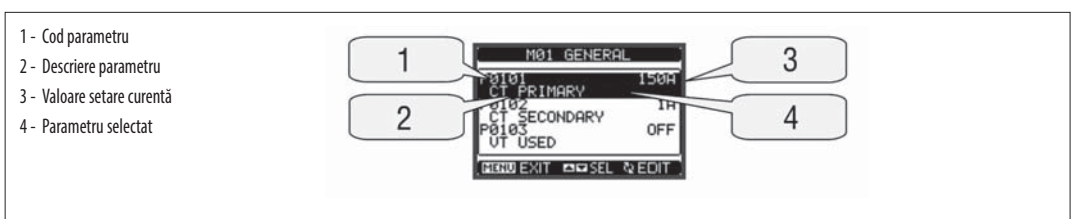

– Pentru a modifica setările unui parametru, selectați-l și apoi apăsați  $\bullet$ 

În cazul în care codul de acces pentru nivel avansat nu a fost introdus, nu va fi posibilă intrarea în editarea paginii și va fi afișat un mesaj de acces refuzat.

– În schimb, dacă drepturile de acces sunt confirmate, atunci va fi afișat ecranul de editare.

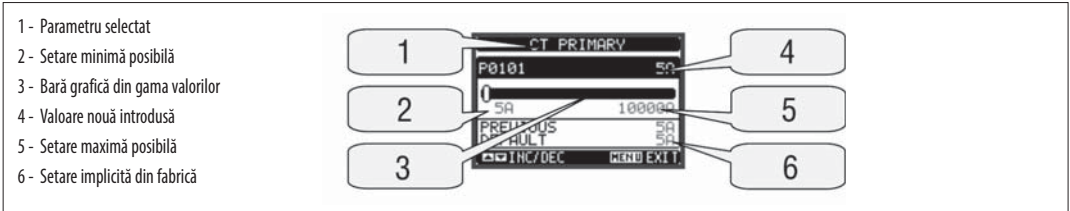

– Când este afișat ecranul de editare, setarea parametrilor poate fi modificată cu tastele ▲ şi ▼. Ecranul arată noua configurație, o bară grafică ce prezintă gama de setare, valorile maxime și minime, setarea anterioară și valorile implicite din fabrică.

– Prin apăsarea simultană ▲ şi ▼,setarea este stabilită la valorile implicite din fabrică.

 $-$  În timpul introducerii unui șir de text, sunt utilizate tastele ▲ și ▼ pentru a selecta caracterul alfanumeric în timp ce ○ este utilizată pentru a deplasa cursorul peste șirul de text. Prin apăsarea simultană a tastelor ▲ și ▼ selectarea caracterului se va deplasa direct la "A".

– Apăsaţi **MENU** pentru a reveni la selectarea parametrilor. Valoarea introdusă este stocată. – Apăsaţi **MENU** din nou pentru a salva toate setările și pentru a ieși din meniul de configurare. Multimetrul execută o resetare și revine la funcționarea normală.

– Dacă utilizatorul nu apasă nicio tastă timp de mai mult de 2 minute, multimetrul părăseşte configurarea în mod automat şi revine la vizualizarea normală.

#### TABELUL PARAMETRILOR

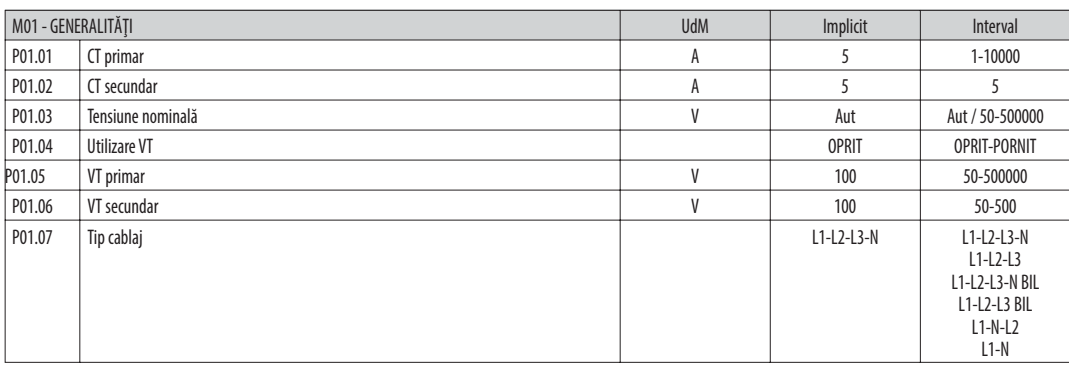

**P01.01** – CT primar curent nominal de înfăşurare.

**P01.02** – CT secundar curent nominal de înfăşurare. Pentru DMG700 fixat la 5 A.

**P01.03** – Tensiunea nominală a sistemului. Ieşind la Aut, multimetrele adaptează în mod automat graficul de bare la scală completă.

**P01.04** – Setaţi la PORNIT dacă se utilizează VT. Dacă e setat la OPRIT, următorii doi parametri vor fi ignoraţi.

**P01.05** – VT primar tensiune nominală de înfăşurare.

**P01.06** – VT secundar tensiune primară de înfăşurare.

**P01.07** – Setaţi acest parametru conform schemei electrice utilizate. Consultaţi schemele electrice de pe ultimele pagini ale manualului.

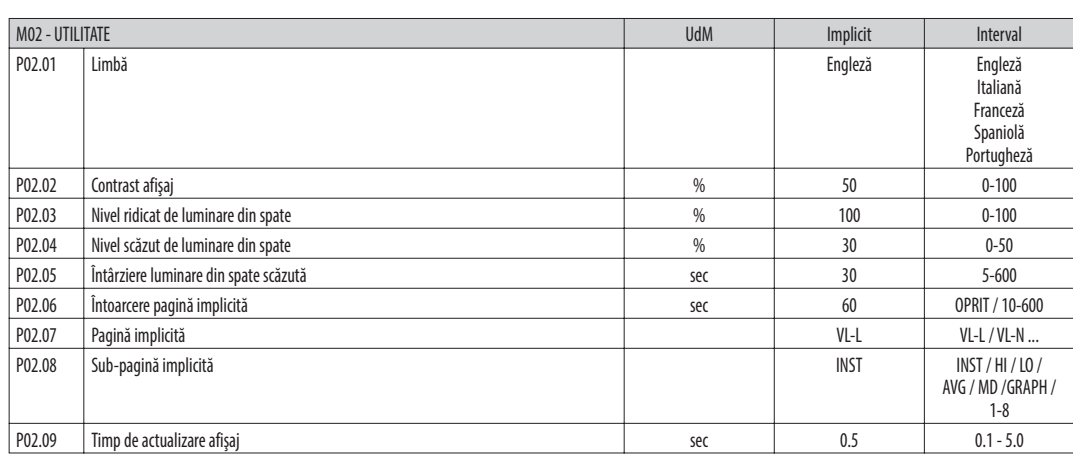

**P02.06** – Dacă este setat pe OPRIT, afişajul va rămâne întotdeauna pe pagina pe care a lăsat-o utilizatorul. Dacă este setată o întârziere de timp, după acel timp, pagina afișajului se duce înapoi la pagina setată în P02.07.

**P02.07** – Numărul paginii la care afişajul se întoarce automat după ce a expirat timpul specificat de P02.06 de la ultima apăsare de taste.

**P02.08** – Tipul de sub-pagină la care se întoarce afişajul după ce a expirat P02.06.

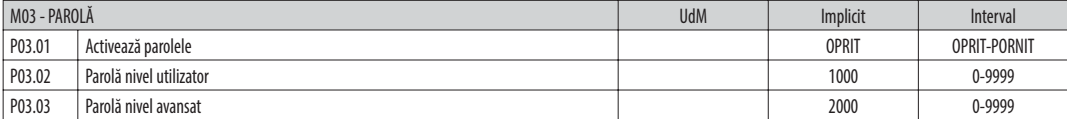

**P03.01** – Dacă este setat la OPRIT, este dezactivată gestionarea parolelor iar accesul la parametrii de setare şi meniul de comenzi este permis.

**P03.02** – Când P.03.01 este activat, valoarea se va specifica pentru a obţine acces pentru utilizator. Consultați capitolul Parolă de acces.

**P03.03** – Asemănător cu P03.02, dar se aplică pentru acces avansat.

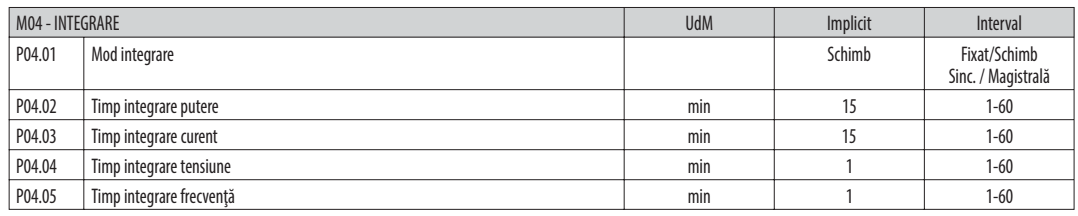

**P04.01** – Selectarea metodei de calculare a citirii medii:

**Fixat** = Citirile sunt integrate pentru timpul stabilit. De fiecare dată când timpul de integrare trece, valoarea medie este actualizată cu rezultatul ultimei integrări. **Schimb** = Valorile instantanee sunt integrate pentru o perioadă de timp egală cu 1/15 din timpul stabilit. De fiecare dată când expiră acest interval, cea mai veche valoare este înlocuită cu cea nouă recent calculată. Valoarea medie este actualizată la fiecare 1/15 din timpul stabilit, luând în considerare o fereastră glisantă în timp care grupează ultimele 15 valori calculate, cu o lungime totală egală cu setarea timpului de integrare.

**Sinc** = Ca și în modul fix, dar intervalele de integrare sunt pornite printr-o ieșire digitală externă programată cu ajutorul funcției de Sincronizare.

**Magistrala** = Ca și în modul fix, dar intervalele de integrare sunt pornite printr-un mesaj de sincronizare pe magistrala serială.

**P04.02** – Timp de integrare pentru citirile medii, utilizat pentru puterea activă, reactivă şi aparentă.

**P04.03, P04.04, P04.05** – Timp de integrare citiri (AVG) pentru măsurătorile corespunzătoare.

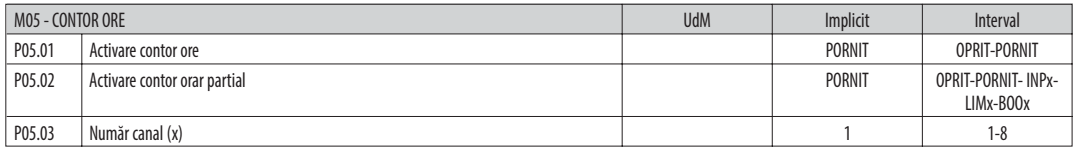

**P05.01** – Dacă setarea este la OPRIT contoarele de ore sunt dezactivate iar pagina aparatului de măsură ore nu este arătată.

**P05.02** – Dacă setarea este la OPRIT contorul de ore parţial nu este incrementat. Dacă este PORNIT, timpul este incrementat atâta timp cât DMG este alimentat. Dacă este setat la o

variabilă internă (INPx-LIMx-BOOx),timpul creşte doar în timp ce are loc o condiție programată. **P05.03** – Numărul canalului (x) variabilei utilizate eventual în parametrul precedent. Exemplu: În situaţia în care contorul de ore parţial trebuie să înregistreze timpul în care una

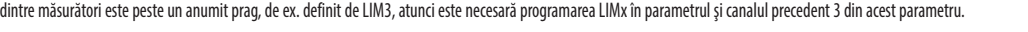

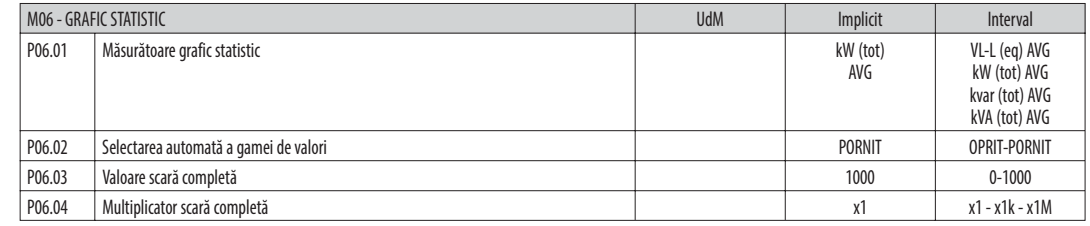

**P06.01** – Selectează citirea ce va fi afișată pe pagina graficului statistic.

**P06.02** – Alegerea între gama automată sau gama fixă definită de utilizator.

**P06.03** – Valoare gamă scară completă. Unitatea de măsură este cea definită de citirea selectată.

**P06.04** – Multiplicator de valoare scară completă.

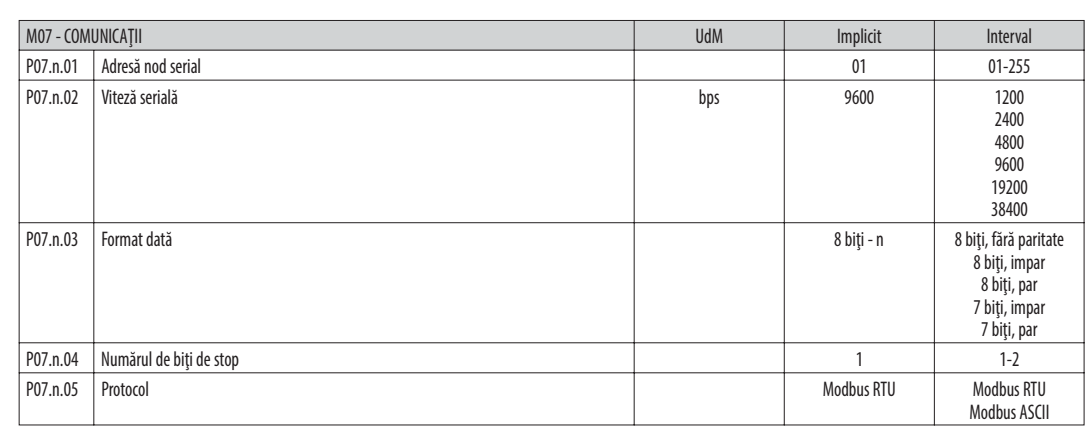

**Notă**: Acest meniu este divizat în 2 secţiuni, pentru canalele de com. COM1..2

**P07.n.01** – Adresă serială (număr nod) pentru protocolul de comunicare. **P07.n.02** – Viteză de comunicare serială.

**P07.n.03** – Format date. Poate fi setat la 7 biţi doar pentru protocolul ASCII.

**P07.n.04** – Numărul de biţi de stop. **P07.n.05** – Viteză de comunicare serială.

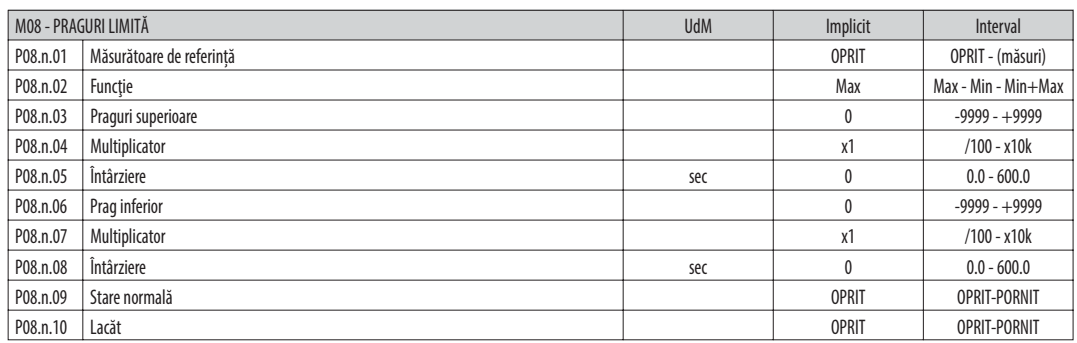

**Notă**: Acest meniu este divizat în 8 secţiuni, pentru pragurile limită LIM1..8

**P08.n.01** – Defineşte care dintre măsurătorile multimetrului trebuie comparată cu limitele.

**P08.n.02** – Funcţia pragului limită.

Poate fi:

**Max** = LIMn activ atunci când măsurătoarea este mai mare decât P08.n.03. P08.n.06 este pragul de resetare.

**Min** = LIMn activ atunci când măsurătoarea este mai mică decât P08.n.06. P08.n.03 este pragul de resetare.

**Min+Max** = LIMn activ atunci când măsurătoarea este mai mare decât P08.n.03 sau mai mică decât P08.n.06.

**P08.n.03 şi P08.n.04** – Utilizat pentru definirea pragului superior, care se compune din valoarea setată în P08.n.03 înmulţită cu P08.n.04.

**P08.n.05** – Întârzierea declanşării pe pragul superior.

**P08.n.06, P08.n.07, P08.n.08** – Ca mai sus, raportat la pragul inferior.

**P08.n.09** – Permite inversarea stării limitei LIMn.

**P08.n.10** – Defineşte dacă pragul rămâne blocat şi, astfel, dacă necesită resetare manuală (PORNIT) sau dacă este resetat în mod automat (OPRIT).

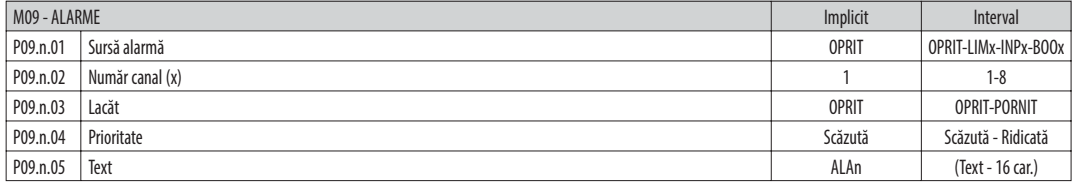

**Notă**: Acest meniu este divizat în 8 secţiuni, pentru alarmele ALA1..8

**P09.n.01** – Semnal care generează alarma. Poate fi depăşirea unui prag limită (LIMx), activarea unei alarme externe (INPx), o condiţie de logică booleană (BOOx).

**P09.n.02** – Număr canal (x) menţionat în parametrul precedent.

**P09.n.03** – Defineşte dacă alarma rămâne blocată şi, astfel, dacă necesită resetare manuală (PORNIT) sau dacă este resetată în mod automat (OPRIT).

**P09.n.04** – Dacă alarma are o prioritate înaltă, atunci când este activată, pagina de afişare se comută automat pe pagina de alarmă, iar alarma este afișată cu pictograma de avertizare. Dacă, în schimb, nivelul de prioritate este scăzut, pagina nu se schimbă şi este afişată cu pictograma informaţii.

**P09.n.05** – Text liber al alarmei. Max. 16 car.

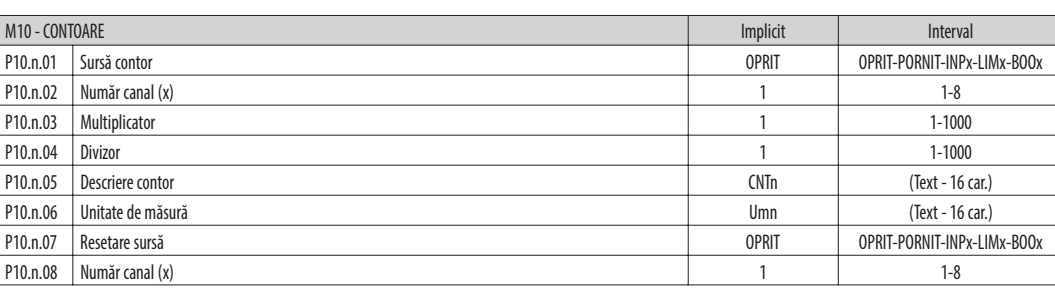

**Notă**: Acest meniu este divizat în 4 secţiuni, pentru contoarele CNT1..4

**P010.n.01** = Semnal care cauzează incrementarea contorului (pe marginea ascendentă). Poate fi pornirea multimetrului (PORNIRE), depăşirea unui prag limită (LIMx), activarea unei intrări externe (INPx), o combinaţie de logică (BOOx).

**P010.n.02** = Numărul canalului (x) menţionat în parametrul precedent.

**P010.n.03** = Factor de împărţire. Indicaţia contorului pentru impulsuri este multiplicată cu acest coeficient înainte de a fi afişată.

**P010.n.04** = Factor de împărţire. Indicaţia contorului pentru impulsuri este împărţită la acest coeficient înainte de a fi afişată. Dacă este diferită de 1, atunci valoarea este afișată cu 2 zecimale.

**P10.n.05** = Descrierea contorului. Text liber 16 caractere.

**P10.n.06** = Unitatea de măsură a contorului. Text liber 6 caractere.

**P10.n.07** = Semnal care cauzează ștergerea contorului. Atâta timp cât acest semnal este activat, contorul rămâne la valoarea 0.<br>**P10.n.08** = Numărul canalului (x) mentionat în parametrul precedent **P10.n.08** = Numărul canalului (x) m

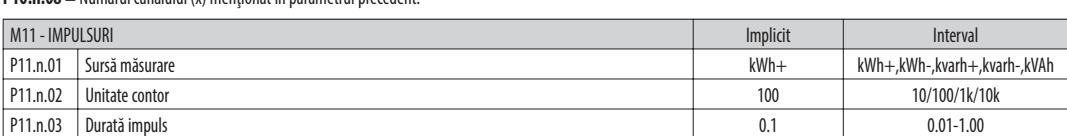

**Notă**: Acest meniu este divizat în 5 secţiuni, pentru impulsurile contorului de energie PUL1..5

**P11.n.01** = Tip de energie de care este legat impulsul.

**P11.n.02** = Cantitate de energie pentru fiecare impuls. (de ex.: 10 Wh, 100 Wh, 1 kWh etc.).

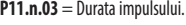

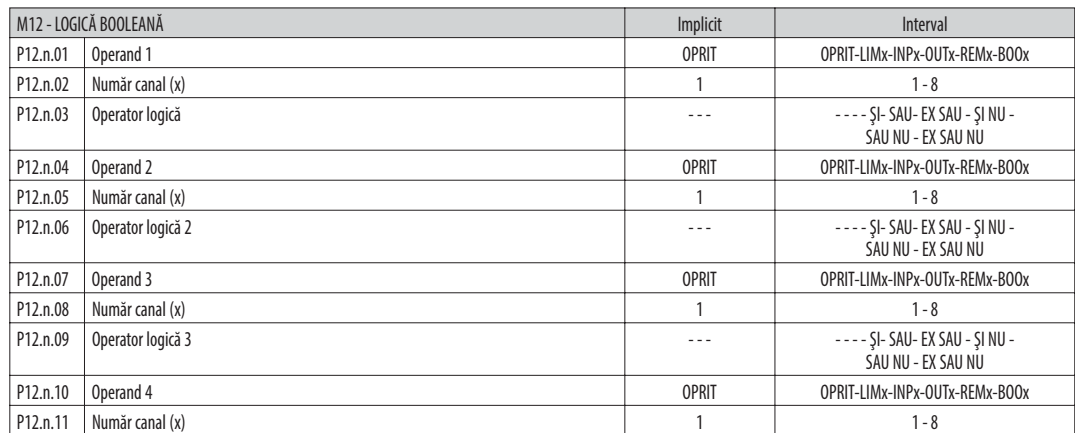

**Notă**: Acest meniu este divizat în 8 secţiuni, pentru variabilele booleene BOO1..8

**P12.n.01** = Primul operand al logicii booleene.

**P12.n.02** = Numărul canalului (x) menţionat în parametrul precedent.

**P12.n.03** = Operaţie logică între primul şi al doilea operand.

**P12.n.04** = Al doilea operand.

De la P12.n.05 la P12.n.11 – (ca mai sus).

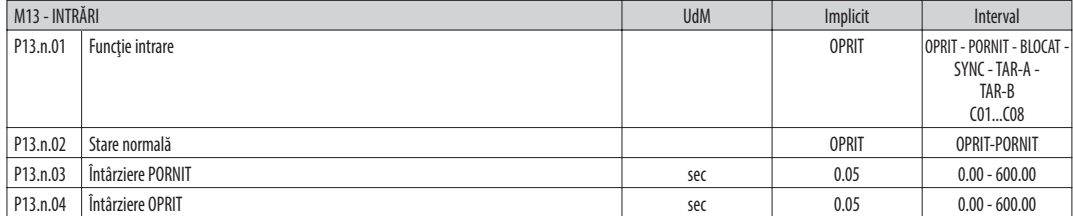

**Notă**: Acest meniu este divizat în 8 secţiuni, pentru intrările digitale INP1..8

**P13.n.01** = Funcţie intrare:

**OPRIT** – Intrare dezactivată

**PORNIT** – Intrare activată, utilizată ca sursă pentru contoare, logică booleană etc.

**BLOCARE** – Blocare setări. Nu permite accesul la ambele niveluri.

**SINC** – Sincronizare pentru integrare putere/energie.

**TAR-A, TAR-B** – Selectarea tarifelor pentru energie. Consultaţi capitolul Tarife energie.

**C01…C08** – Atunci când este activată această intrare (declanşată la limită), se execută comanda corespunzătoare din meniul comenzilor.

**P13.n.02** = Stare normală a intrării. Permite inversarea logicii activării INPn.

**P13.n.03 – P13.n.04** = Amânare la activarea - dezactivarea intrării. Permite filtrarea stării intrării pentru a evita instabilitatea.

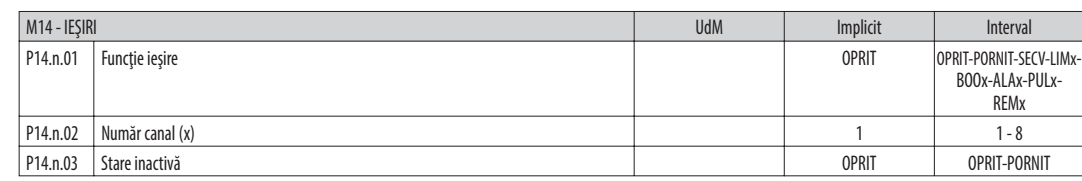

**Notă**: Acest meniu este divizat în 8 secţiuni, pentru ieşirile digitale OUT1..8

**P14.n.01** = Funcţia ieşirii:

**OPRIT** – Ieşire dezactivată

**PORNIT** – Ieşire activată întotdeauna

**SECV** – Ieşire activată în caz de secvenţă de fază eronată

**LIMx – BOOx – ALAx – PULx – REMx** – eşire legată de starea variabilei programate. Permite conectarea stării unei ieşiri la starea unui prag limită, o variabilă booleană, o alarmă etc. **P14.n.02** = Numărul canalului (x) menţionat în parametrul precedent.

**P14.n.03** = Stare normală a ieşirii. Permite inversarea logicii funcţiei ieşire.

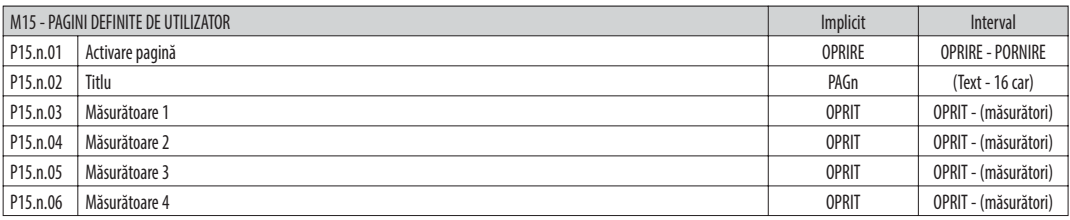

**Notă**: Acest meniu este divizat în 4 secţiuni, pentru paginile de utilizator PAG1..4

**P15.n.01** = Activează pagina utilizatorului PAGn. **P15.n.02** = Titlul paginii utilizatorului. Text liber, 16 caractere.

**P15.n.03, P15.n.04, P15.n.05, P15.n.06** = Măsurătoarea care va fi afișată în cele patru cadre ale paginii de utilizator.

MENIUL COMENZILOR

– Meniul comenzilor permite executarea unor operaţiuni ocazionale cum ar fi resetarea vârfurilor de citire, ştergerea contoarelor, resetarea alarmelor etc.

– În cazul în care a fost introdusă parola de nivel avansat, atunci meniul comenzilor permite executarea operaţiunilor automate utile pentru configuraţia dispozitivului.

– Următorul tabel listează funcţiile disponibile în meniul comenzilor, divizate de nivelul de acces necesar.

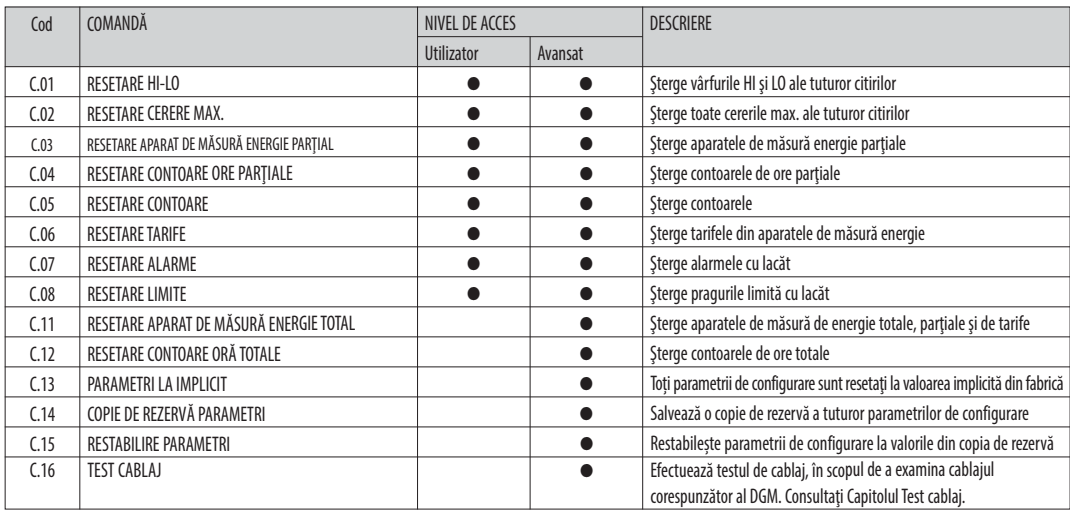

 $-$  Odată selectată comanda necesară, apăsați  ${\bf \emph{C}}$  pentru a o executa. Dispozitivul va solicita o confirmare. Apăsând din nou pe  ${\bf \emph{C}}$  , comanda va fi executată.

– Pentru anularea executării comenzii, apăsaţi **MENU**.

– Pentru a ieşi din meniul comenzilor, apăsaţi **MENU**.

#### TEST CABLAJ

- Testul cablajului vă permite să verificaţi dacă s-a realizat corect conexiunea dispozitivului DMG.
- Pentru a putea executa testul, dispozitivul trebuie conectat la o staţie activă, cu următoarele condiţii: sistem trifazic cu toate fazele prezente (V > 50 Vc.a. fază neutru)
	-
	- flux de curent în fiecare fază > 1% din CT primar.
	- flux pozitiv de energii (aceasta este o staţie normală în care sarcina inductivă este alimentată de la reţea).
- Pentru a lansa executarea testului, accesaţi meniul comenzilor şi selectaţi comanda cerută, conform instrucţiunilor referitoare la Meniul comenzilor.
- Testul vă permite să verificaţi următoarele puncte:
- citirea celor trei faze • secvenţa fazelor
- dezechilibrul tensiunii
- 
- polaritate inversă a unuia sau a mai multor CT
- nepotrivire între fazele tensiunii şi ale curentului.
- Dacă testul nu are succes, afişajul prezintă motivul eşuării.

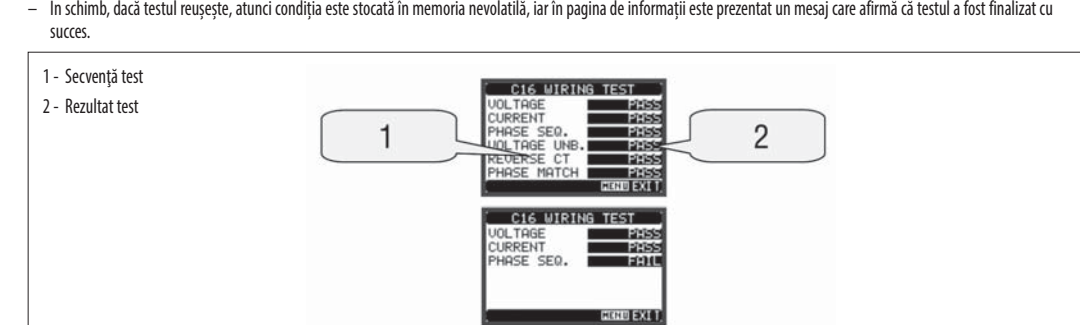

# $\frac{R}{\sin R}$

CARACTERISTICI TEHNICE

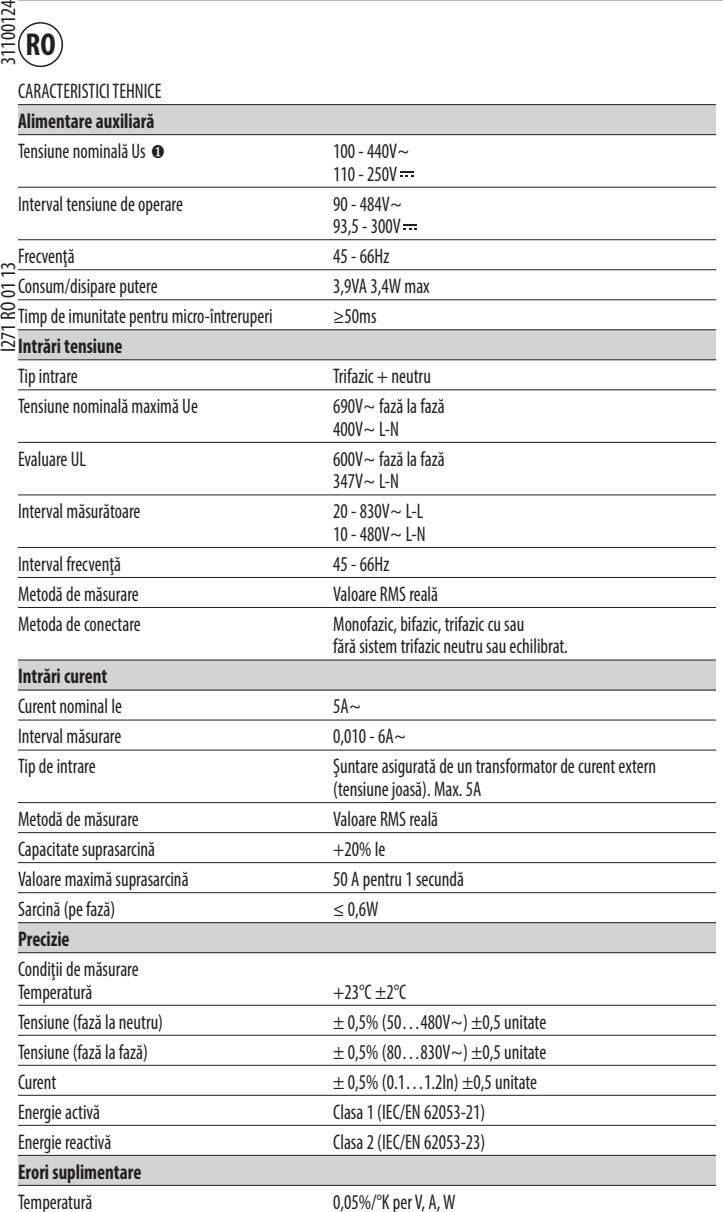

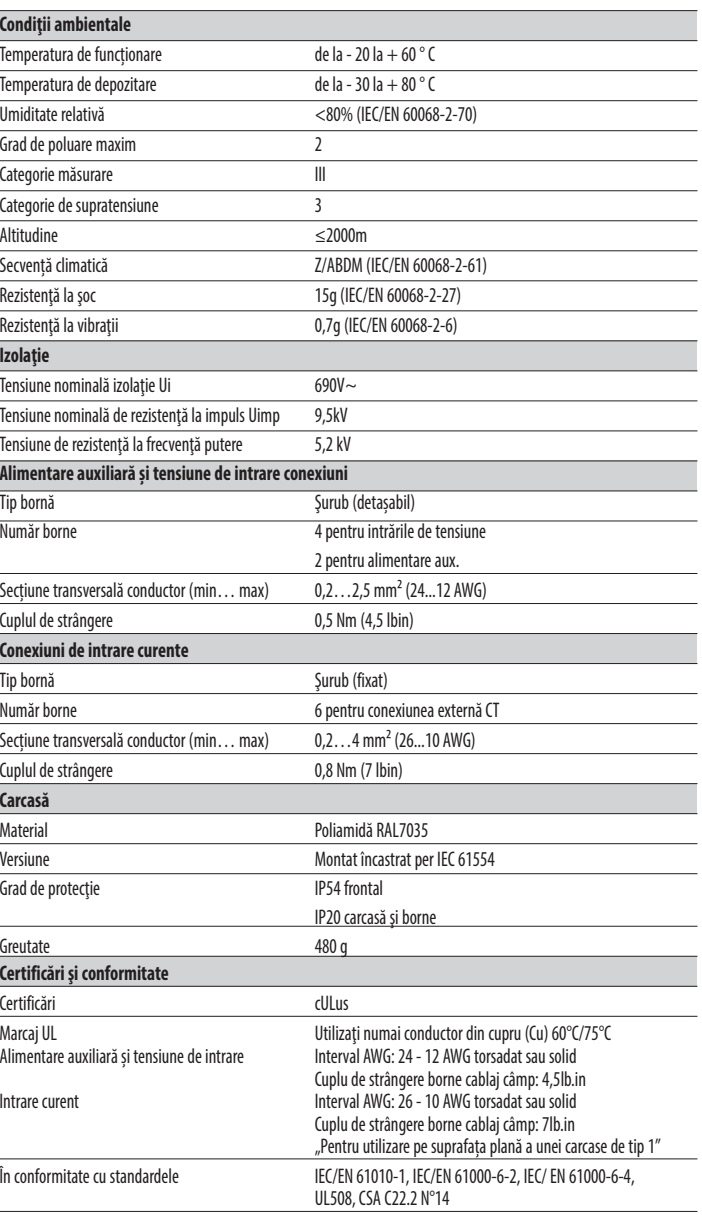

❶ Alimentare auxiliară conectată la o linie cu tensiune fază-neutru ≤ 300 V.

- DMG700 este proiectat pentru instalare încastrată conform IEC 61554.
- Introduceți dispozitivul în decuparea din panoul frontal, asigurându-vă că garnitura este poziționată corect între panou și cadrul frontal al dispozitivului.
	- Din interiorul panoului, pentru fiecare patru cleme de fixare, poziţionaţi clema într-una dintre cele două caneluri, apoi apăsaţi pe colţul clemei până când se fixează cea de-a doua canelură.
	- Apăsaţi clema în faţă, apăsând pe latura acesteia şi glisând-o în caneluri până când se apasă complet pe suprafaţa interioară a panoului.

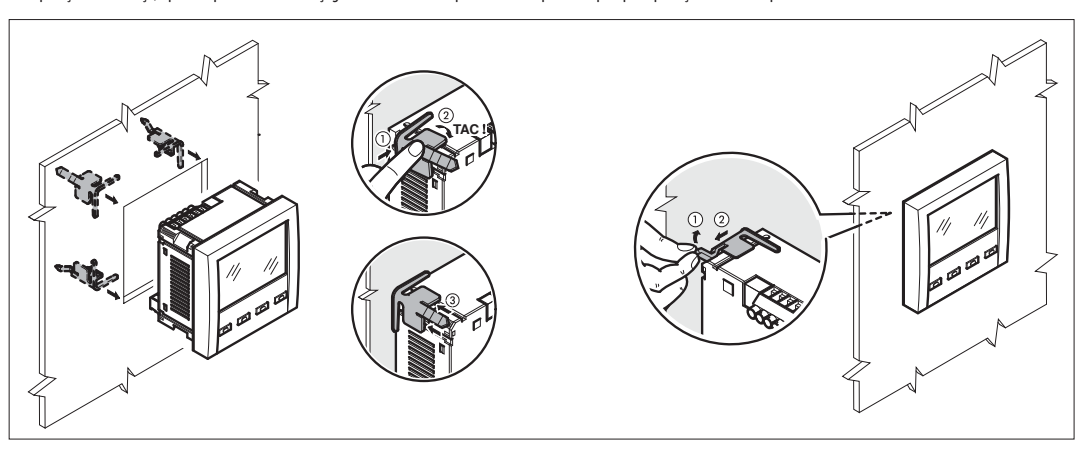

- Se repetă aceeași operație pentru cele patru cleme.
- În cazul în care este necesară demontarea multimetrului, ridicați maneta centrală a clemei pentru a o elibera, apoi trageți-o înapoi până când iese.
- Pentru conexiunea electrică, consultaţi schemele electrice din capitolul dedicat şi cerinţele incluse în tabelul caracteristicilor tehnice.
- Odată ce cablajul este finalizat, este posibilă montarea capacelor bornelor furnizate împreună cu instrumentul. Aceste capace de borne sunt sigilabile, ceea ce previne manipularea instrumentului și/sau accesul la bornele cu șurub.
- Pentru a instala capacele de borne, introduceți cârligele laterale la locul acestora și aplicaţi o presiune ușoară până când acestea se fixează. Luaţi în considerare potrivirea dintre blocul de conexiuni și capacul corespunzător al bornei.

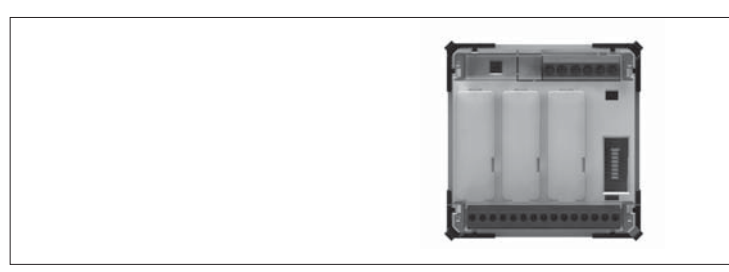

– Blocarea capacelor terminale trebuie să se facă prin inserarea cablului corespunzător în ochiurile laterale și aplicarea sigiliului.

#### DISPUNERE BORNE

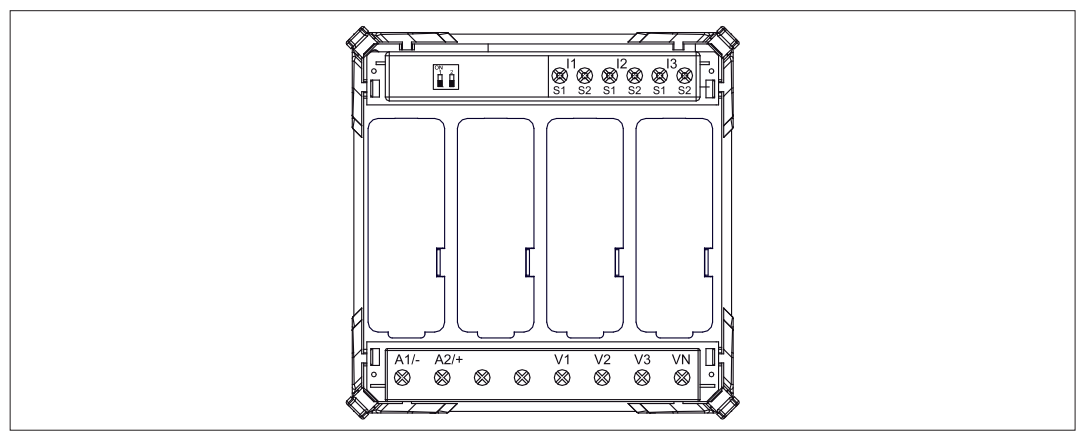

DIMENSIUNI MECANICE

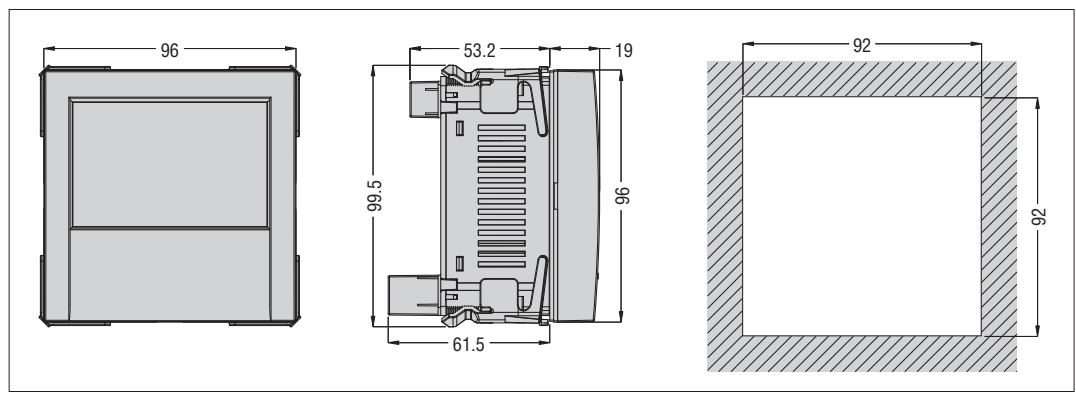

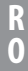

# 31100124

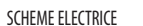

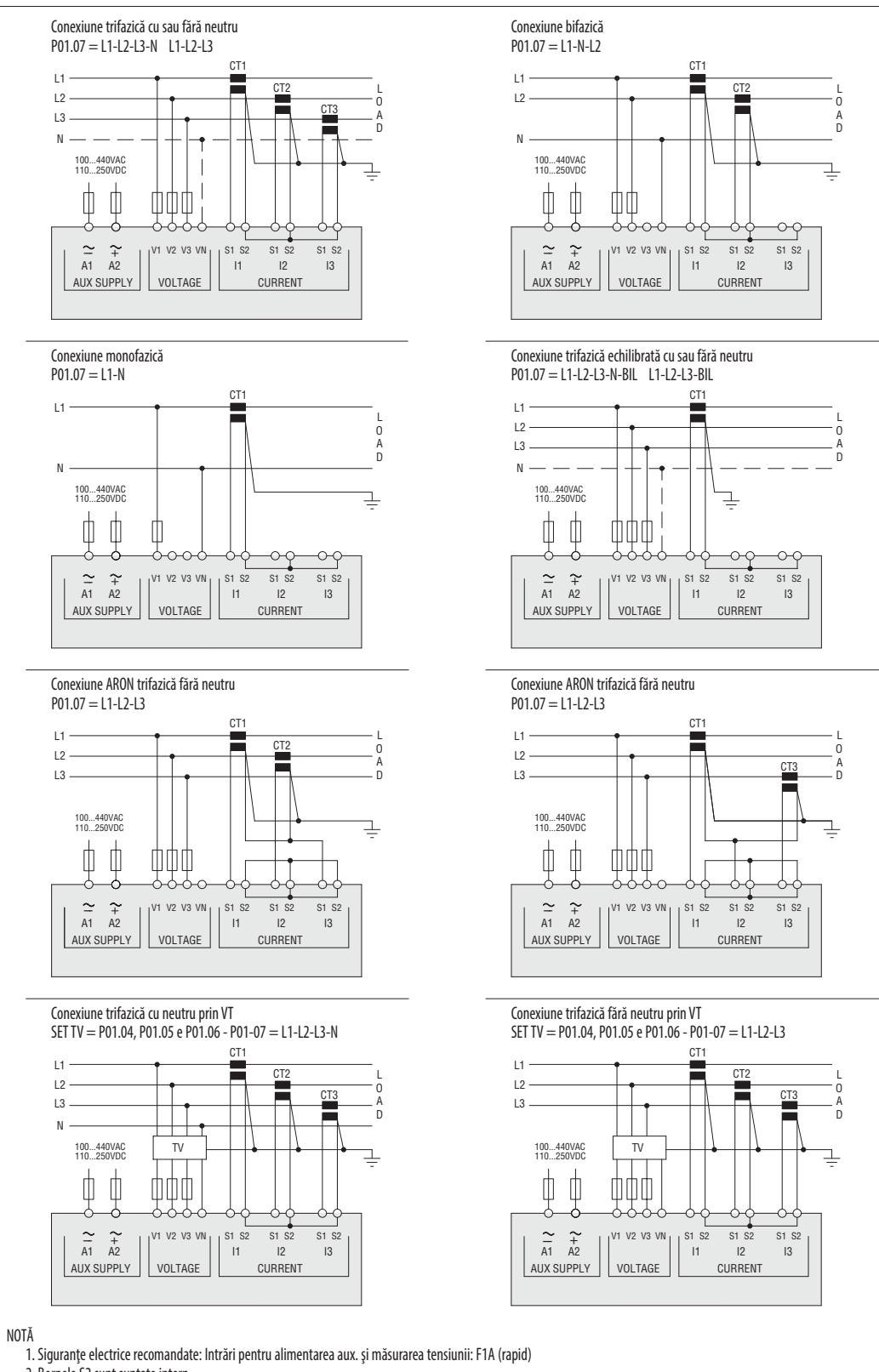

2. Bornele S2 sunt şuntate intern.

**R O**